# **HANDLEIDING WB57S**

### "uw dierbaren altijd veilig en dichtbij"

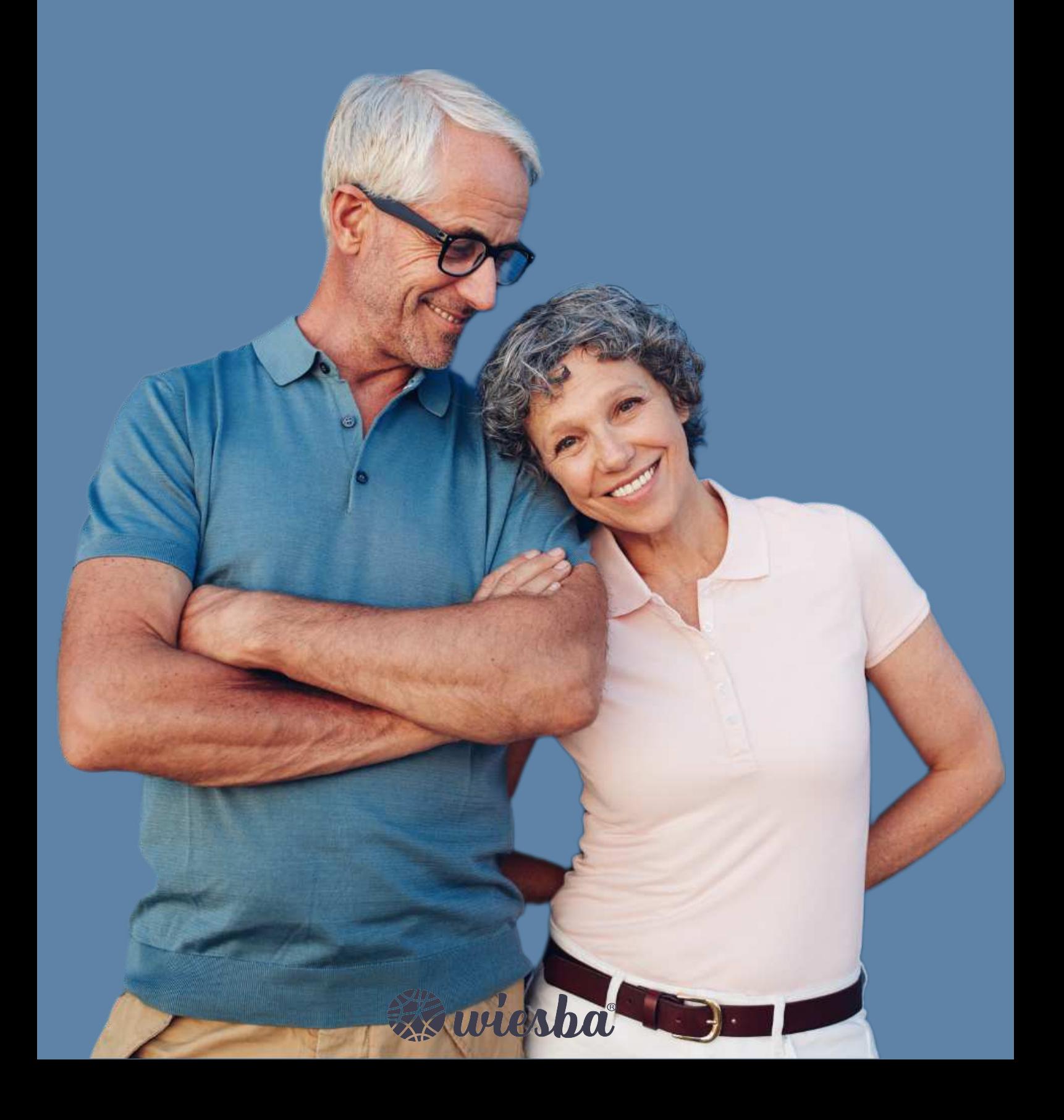

#### **Bedankt voor het kiezen voor Wiesba WB57S!**

In deze handleiding vindt u allereerst een stappenplan voor het verwijderen van de pincode van de simkaart, het koppelen aan mijnKPN en het plaatsen van de simkaart. Daarna vindt u de instructies voor het instellen van het horloge, zoals het instellen van de noodnummers.

Mocht u een simkaart willen plaatsen van een andere provider dan KPN, dan kunt u stap 8 t/m 13 overslaan. Bij de meeste providers is het ook mogelijk om uw simkaart te koppelen aan een account, zodat u het tegoed kunt bekijken en makkelijk kunt opwaarderen. Instructies voor het koppelen kunt u meestal vinden op de website van uw provider.

Wij adviseren u eerst alle stappen goed te volgen. Na het doorlopen van de stappen in dit boekje kunt u verder met instellen van uw Wiesba Wb57S.

**Stap 1:** Plaats uw simkaart in een gewone mobiele telefoon. Dit kan meestal door met een paperclip in het gaatje naast de simkaart gleuf te prikken. Mocht u niet weten hoe dit moet, lees dan eerst de handleiding van uw telefoon.

**Stap 3:** Ga voor zowel Android (links) als iPhone (rechts) naar de instellingen om de pincode te verwijderen. Let op: 0000 of 1234 is ook een pincode die verwijderd moet worden van de simkaart voordat uw noodknop kan functioneren.

**Stap 2:** Nadat u de simkaart in een telefoon heeft geplaatst moet u de pincode van de simkaart invoeren. Deze is te vinden op de simkaarthouder.

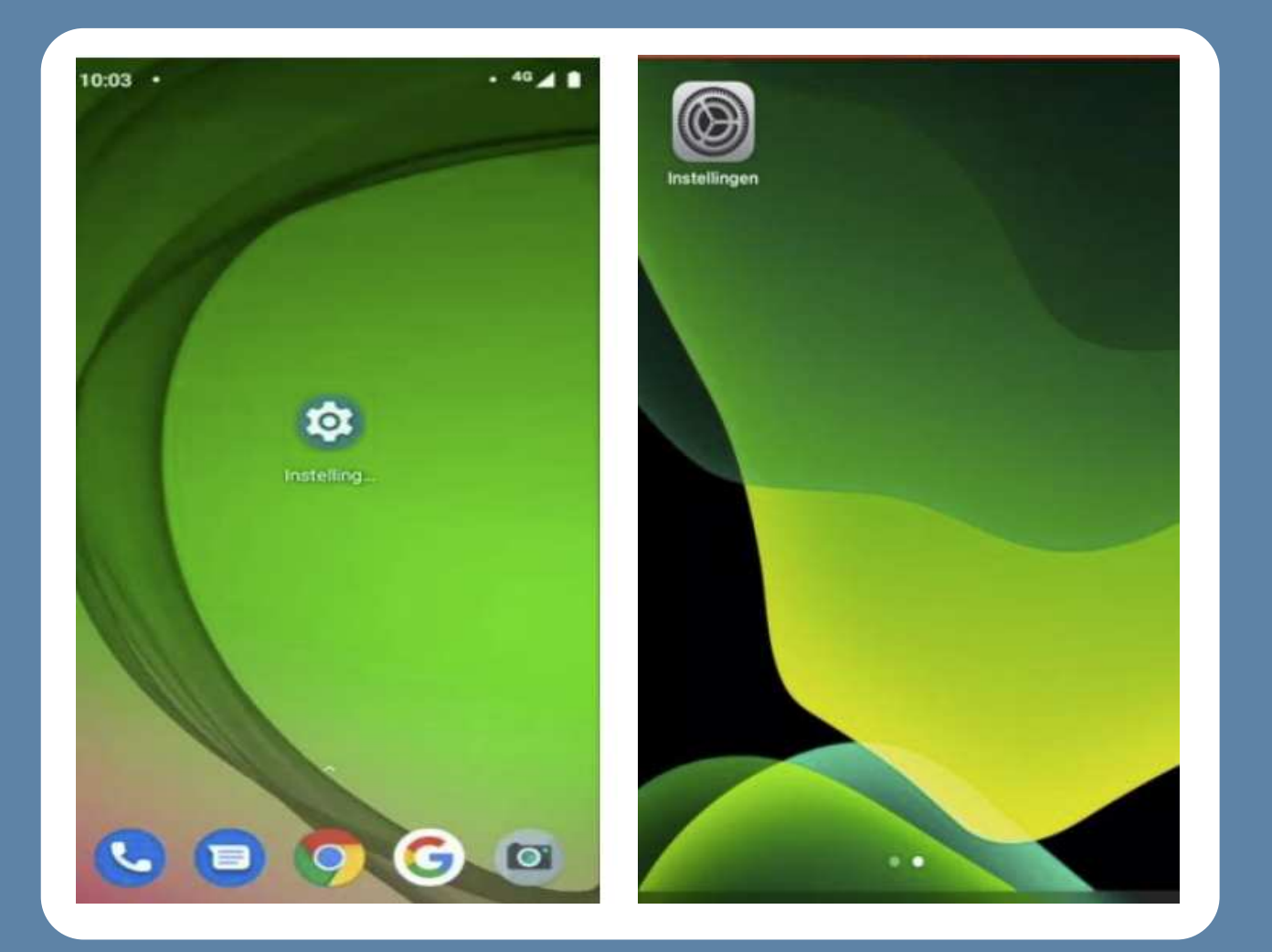

#### **Functies**

Sleep met uw vinger naar rechts of naar links op het scherm om de verschillende functies van het horloge te bekijken. Klik vervolgens op een van de functies om naar het menu hiervan te gaan. U kunt terug naar het startscherm gaan door op de SOS-knop te drukken. Ook kunt u een stap terug gaan door vanaf de linkerkant van het scherm naar rechts te vegen. Hieronder staan enkele functies verder uitgelegd.

#### **Bellen**

Veeg naar rechts totdat u bij het scherm 'contact' terecht komt en klik hierop om een contact te selecteren door naar links of naar rechts te vegen. Als u op een contact klikt wordt dit contact gebeld. Het uitbellen kan worden geannuleerd door op het scherm of de SOS-knop te drukken.

#### **Stappenteller**

Veeg enkele keren naar rechts om de stappenteller te bekijken. In dit menu kunt u onder andere de afstand en het aantal verbrande calorieën bekijken. De stappenteller staat standaard ingeschakeld.

#### **Val-alarm**

Een val-alarm kan worden ingesteld via sms, de software of de app, kijk hiervoor in de uitgebreide handleiding op www.wiesba.com/ pages/installatie-uitleg-wiesba-wb57s Standaard staat het val-alarm echter uitgeschakeld. Als het horloge een val detecteert, wordt automatisch een alarm geactiveerd. Als het alarm wordt geactiveerd h eeft u 10 seconden de tijd om het alarm te annuleren door op het scherm of op de SOS-knop te drukken. Bij dagelijkse bezigheden zoals sporten is het namelijk mogelijk dat het alarm wordt geactiveerd.

**Let op:** Het val-alarm is een technisch hulpmiddel. Iedere val is anders en soms moeilijk te detecteren. Het horloge geeft dus nooit een 100% betrouwbare valdetectie. Druk altijd op de SOS-knop in een noodsituatie.

#### **Stap 4:** Android (links): klik op de zoekbalk in de instellingen, zoek op de term 'sim' en klik op 'Simkaartvergrendeling' IPhone (rechts): klik op de optie 'Mobiele netwerk'.

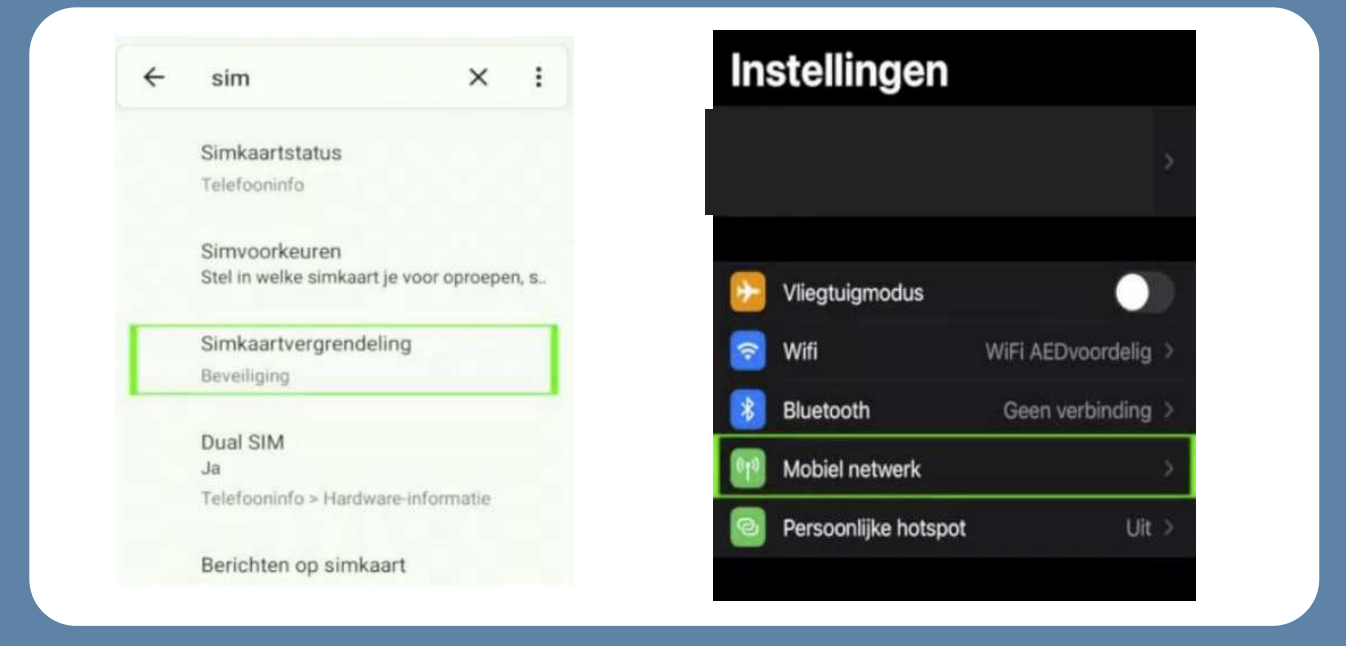

**Stap 5:** Bij sommige Android telefoons moet u nog op de simkaart klikken waarvan u de pincode wilt verwijderen, anders kunt u verder met de volgende stap. Klik voor iPhone op de optie 'Simpincode'.

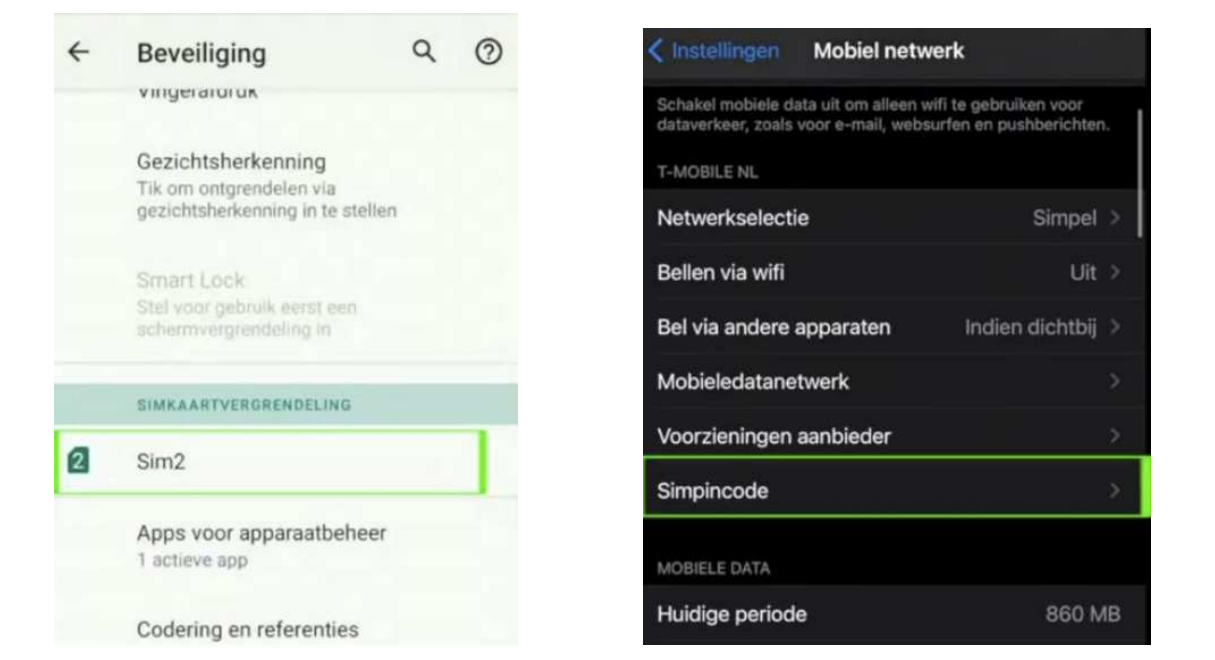

**Stap 6:** Als het goed is ziet u nu voor zowel Android als iPhone een schakelaar om de pincode uit te zetten. Klik op deze schakelaar als hij nog aan staat (zie afbeelding) en voer de huidige pincode in om de pincode te verwijderen.

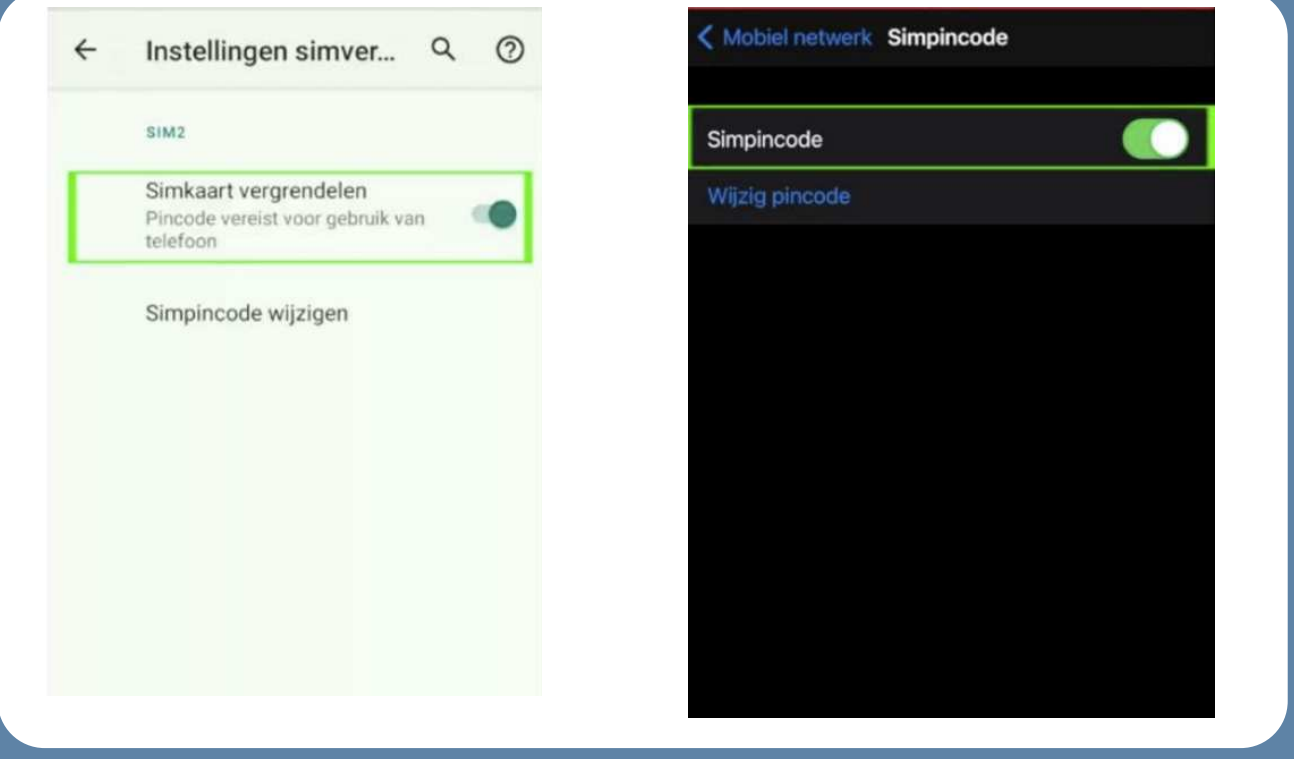

**Stap 7:** Als de simkaart die u in de smartwatch gaat plaatsen van KPN is, kunt u hem koppelen aan een KPN account, zodat u altijd het tegoed kunt bekijken en kunt opwaarderen. Houd voor het koppelen de simkaart nog even in uw telefoon, zodat u de koppelcode van KPN kunt ontvangen.

**Stap 9:** Voor de volgende stappen heeft u het telefoonnummer van de simkaart uit de smartwatch nodig, dit kunt u vinden op de simkaarthouder.

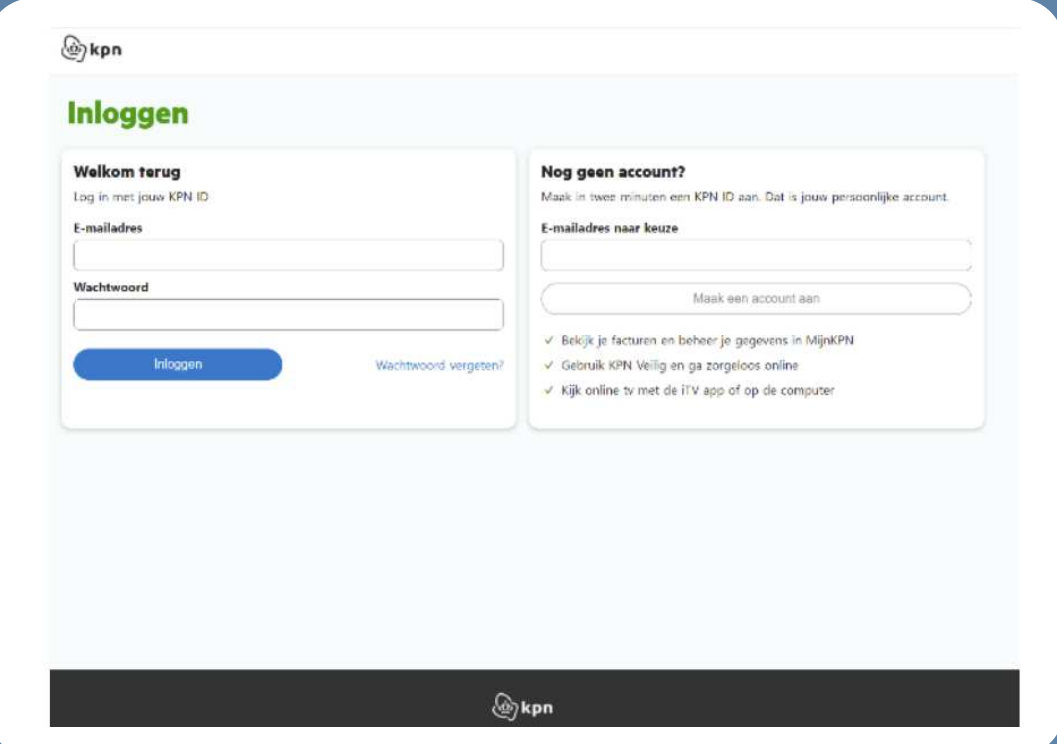

**Stap 8:** Ga naar inloggen.kpn.com en log in als u al een KPN-account heeft of maak er een aan. Als u een account aan moet maken moet u uw e-mailadres bevestigen en vervolgens moet u een wachtwoord aanmaken. Nadat u heeft ingelogd komt u op de startpagina van mijnKPN terecht.

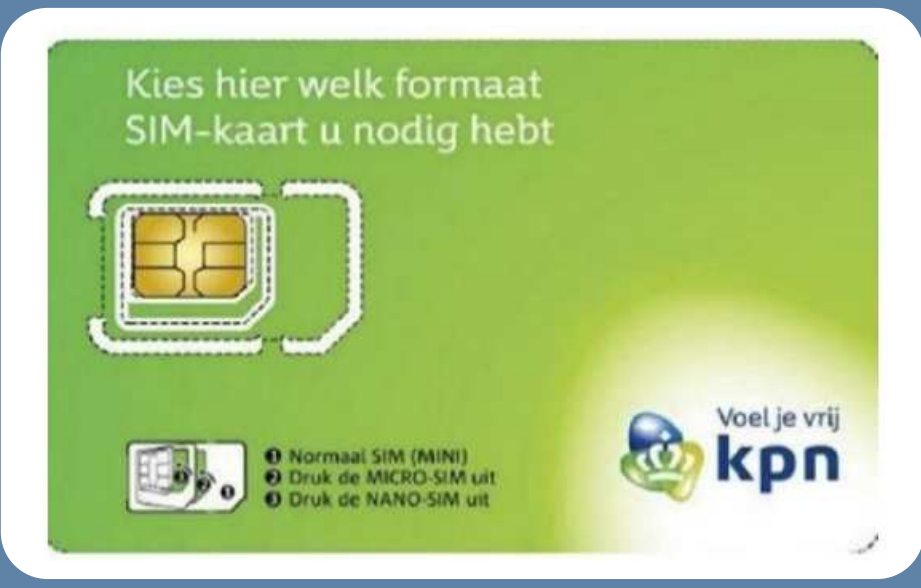

**Stap 10:** Ga naar het tabblad 'producten' en klik op de knop 'product toevoegen'. Selecteer de optie 'Mobiel' en voer het telefoonnummer van de simkaart van de noodknop in. Als u de simkaart van de smartwatch correct in uw telefoon heeft geplaatst ontvangt u een sms'je met daarin een koppelcode. Vul deze in om uw simkaart te koppelen.

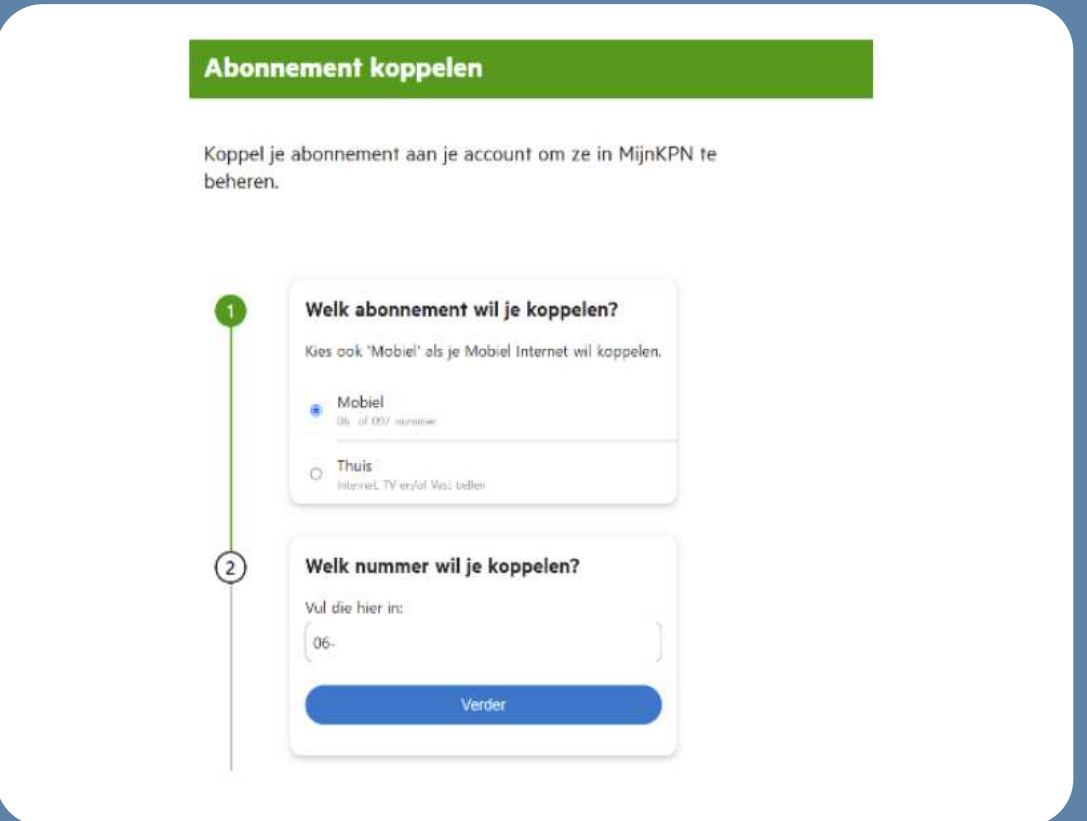

**Stap 11:** Als alles goed is gegaan ziet u nu het telefoonnummer onder het tabblad 'Producten'. Klik op het telefoonnummer om uw tegoed te bekijken en op te waarderen.

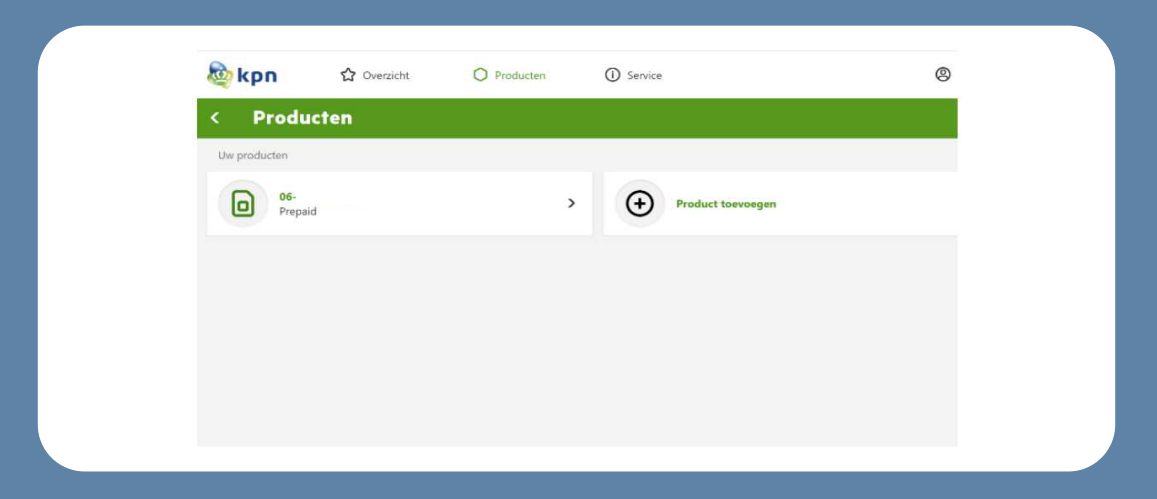

**Stap 12:** Klik vervolgens op 'tegoed' om het huidige tegoed van de simkaart te bekijken en klik op 'opwaarderen' om het tegoed te verhogen.

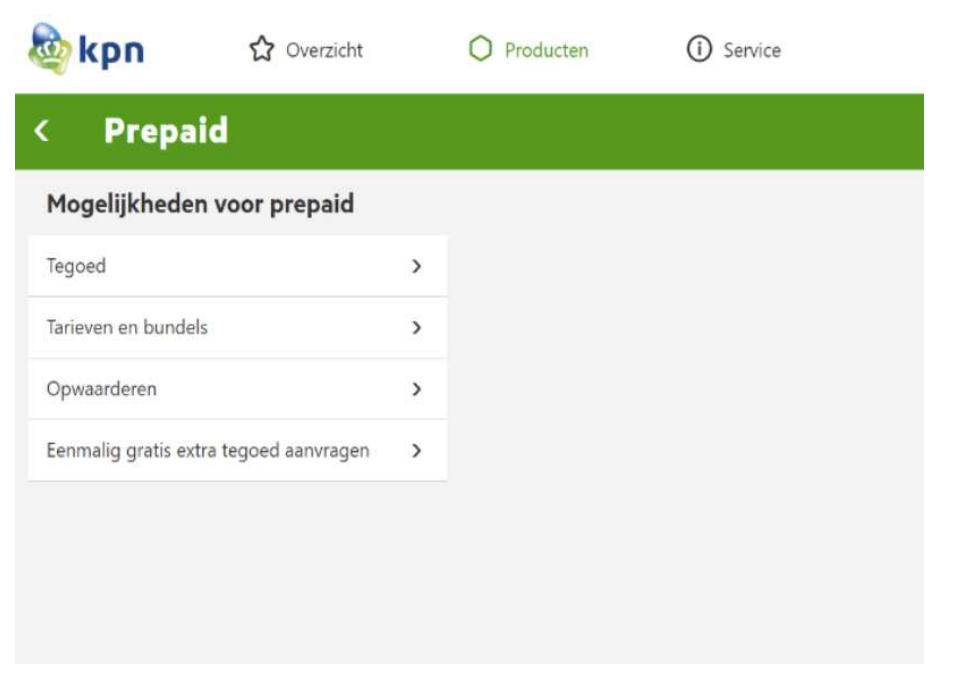

**Stap 13:** Wanneer u op 'opwaarderen' klikt en vervolgens op 'Mobiel prepaid opwaarderen', komt u op de onderstaande pagina terecht. Kies de optie 'ik wil beltegoed', kies het bedrag en vul vervolgens het telefoonnummer van de simkaart van de smartwatch in.

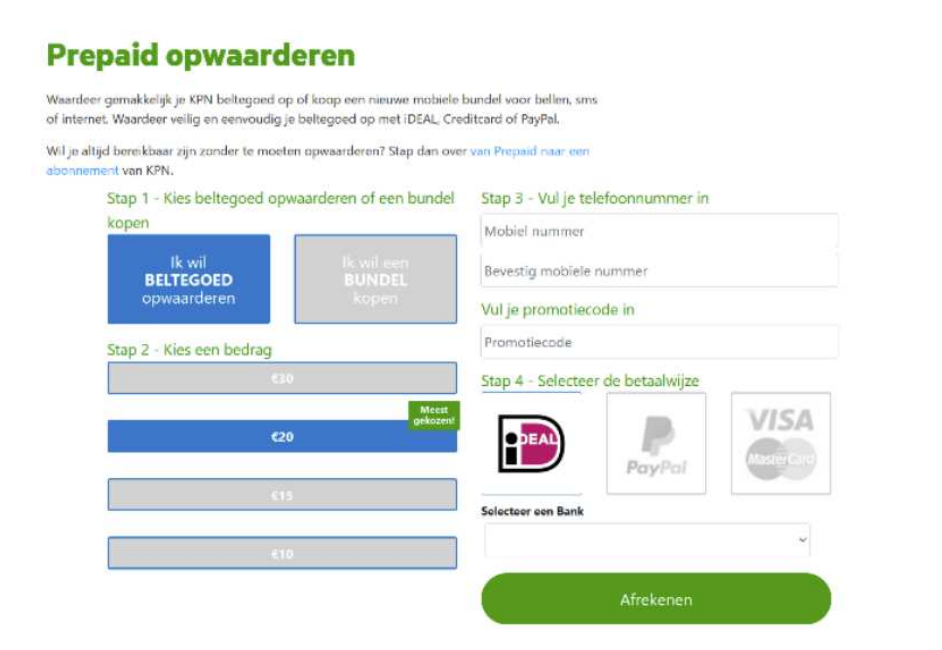

**Stap 14:** U kunt nu uw simkaart uit uw telefoon halen, zodat hij in de smartwatch kan worden geplaatst. Op de volgende bladzijdes staat stap voor stap uitgelegd hoe u dit moet doen.

**Stap 15:** Verwijder de horlogeband van het alarm horloge. Dit kunt u doen door het schuifje aan het uiteinde van de horlogeband op te schuiven zoals in de afbeelding hieronder.

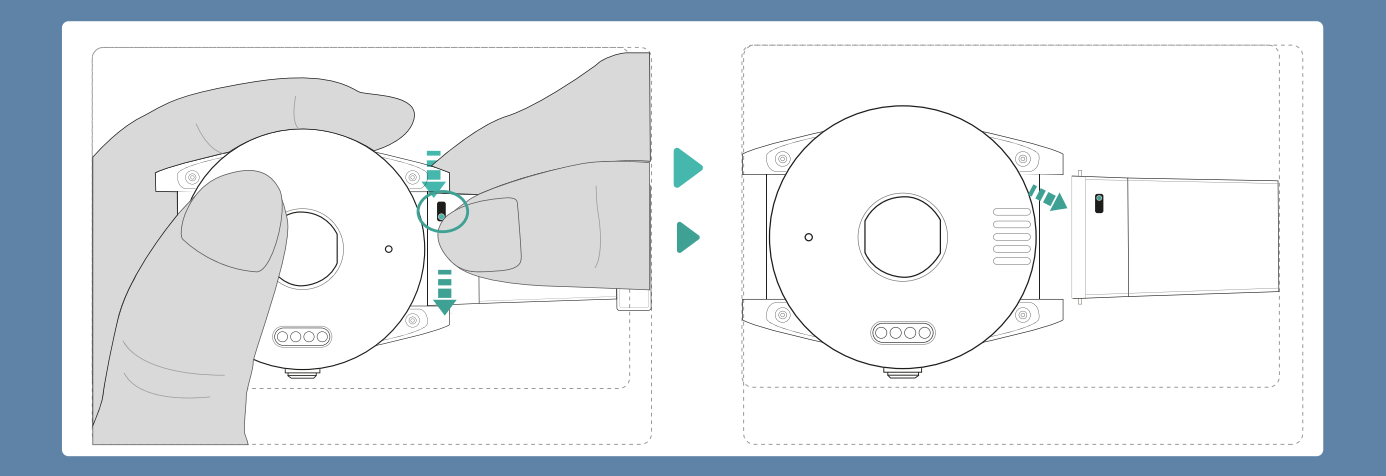

**Stap 16:** Verwijder voorzichtig de simkaarthouder uit het horloge door middel van bijvoorbeeld het puntje van een mesje zoals hieronder afgebeeld.

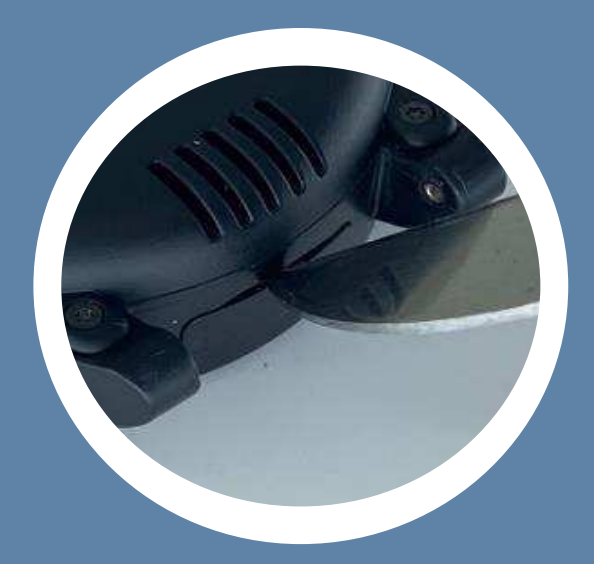

**Stap 17:** Druk de nanosimkaart (kleinste maat) uit de simkaarthouder van KPN en leg de simkaart met de contacten naar boven in de houder met het hoekje linksonder, zoals in de afbeelding hierdonder

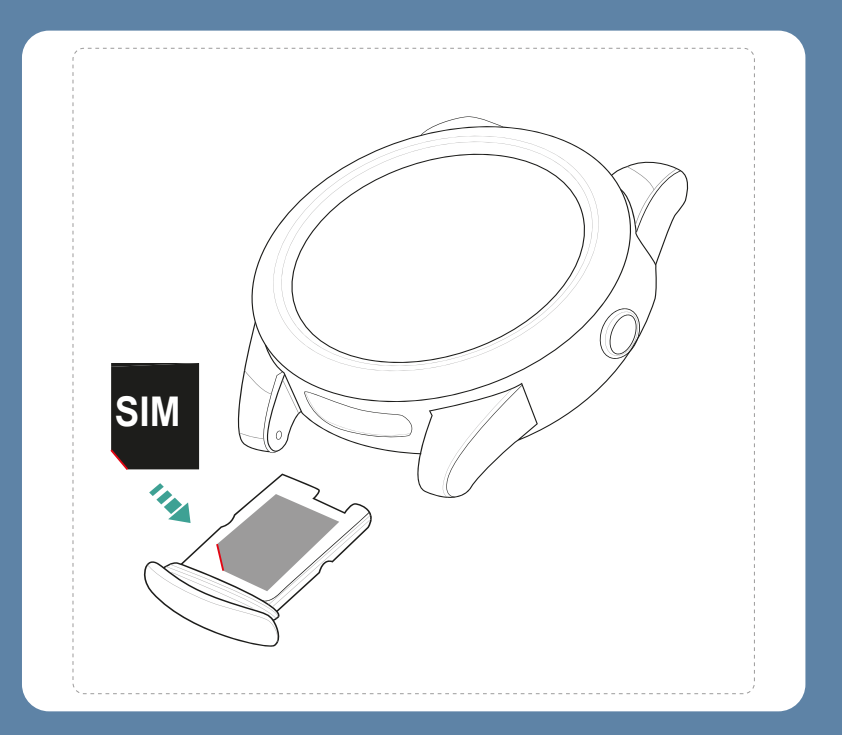

**Stap 18:** Schuif de houder terug in het horloge met de simkaart naar het scherm toe gericht.

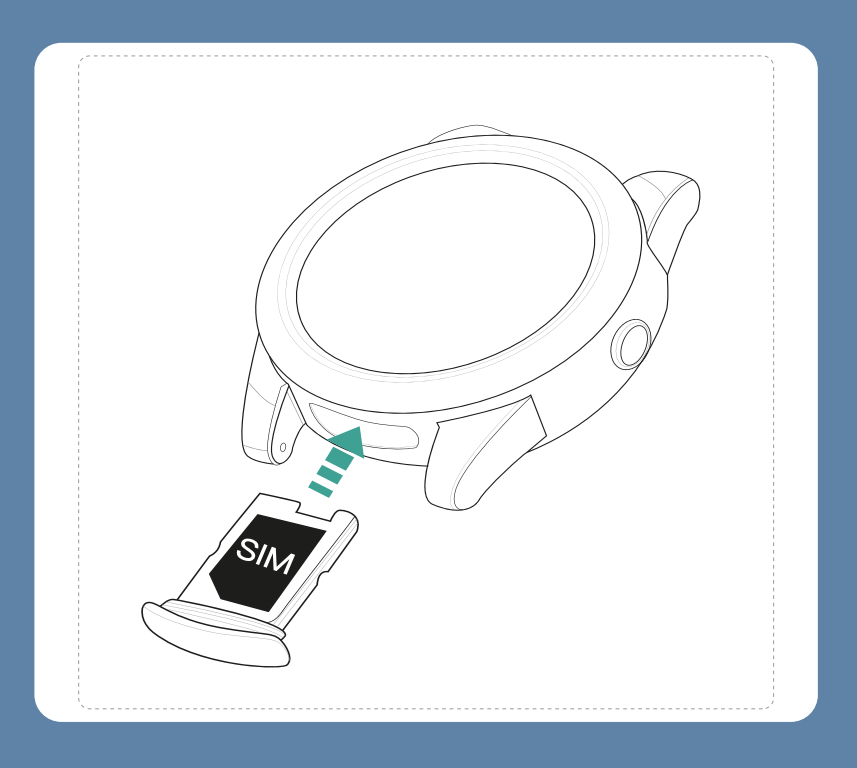

**Stap 19:** Bevestig de horlogeband weer door het pinnetje tegenover het schuifje in de houders te plaatsen, daarna het schuifje in te drukken en de horlogeband te draaien totdat het schuifje weer vastklikt.

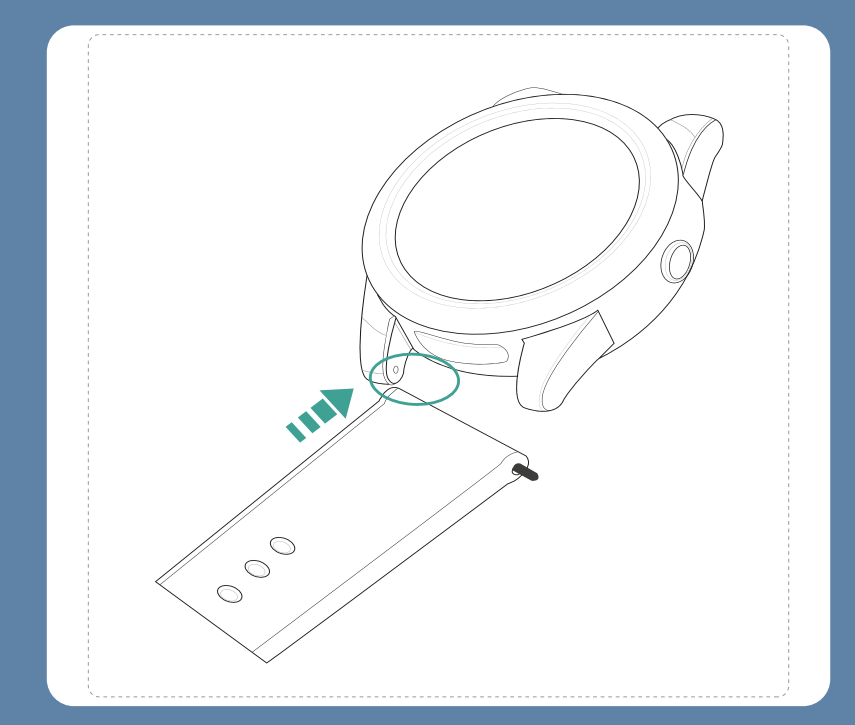

## **Uitleg knoppen**

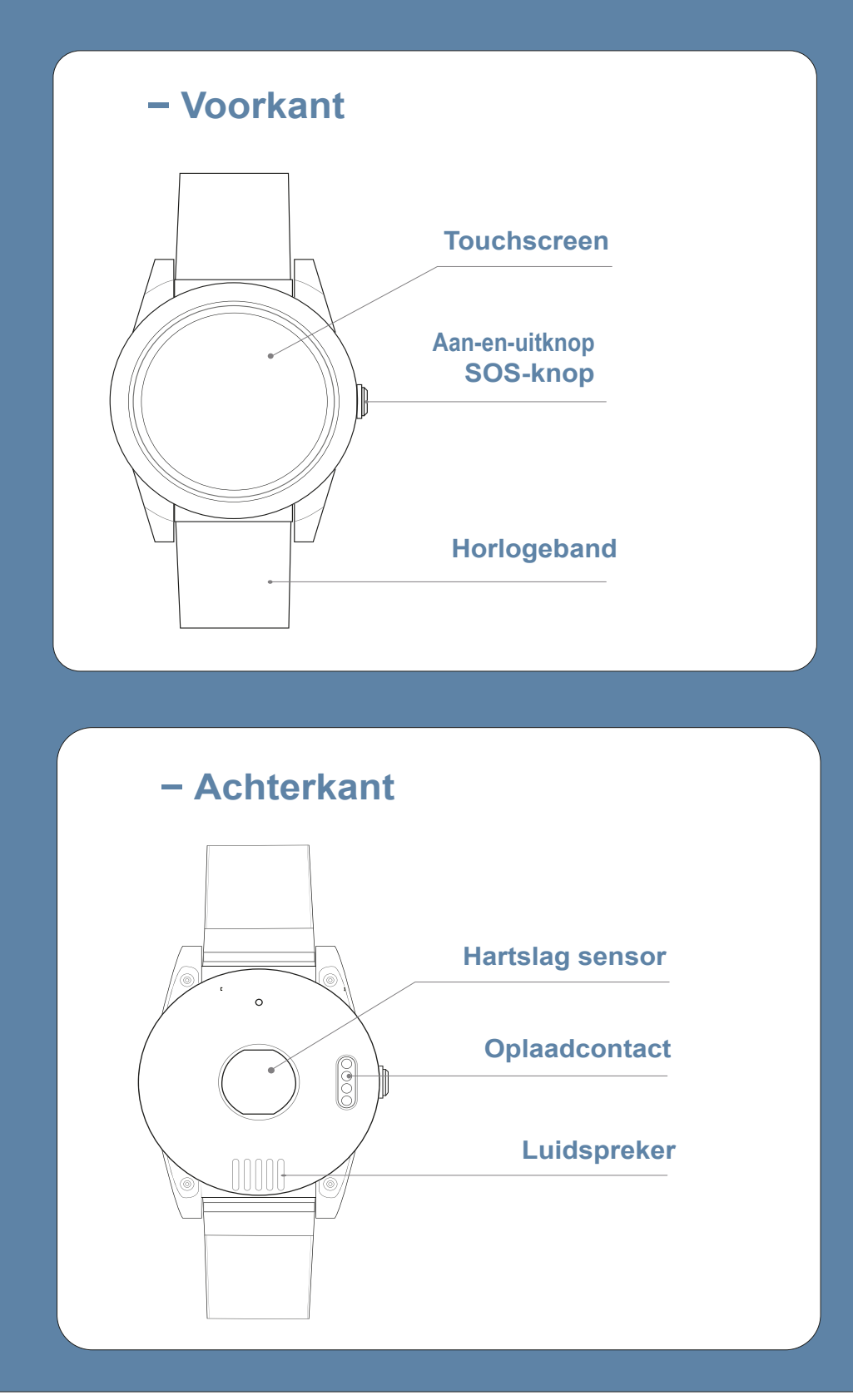

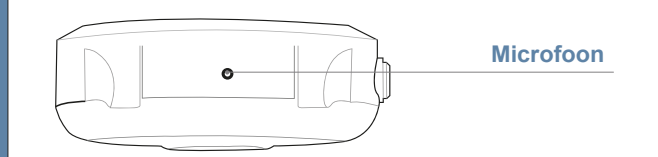

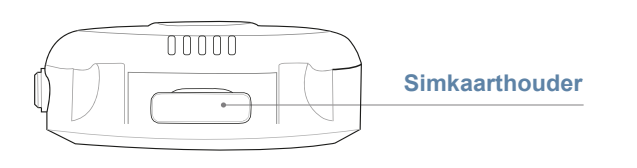

#### **Aan- en uitzetten**

U kunt het horloge inschakelen door op de SOS-knop aan de zijkant te drukken totdat het scherm aangaat. Als het scherm een tijdje niet wordt aangeraakt gaat het horloge op stand-by. U kunt het horloge dan weer inschakelen door op het scherm of op de SOS-knop te drukken. U kunt het horloge uitschakelen door naar rechts te vegen totdat u bij de instellingen komt. Als u nu op het scherm klikt komt u in de instellingen terecht. Veeg vervolgens naar beneden en klik op 'system'. Veeg vervolgens naar beneden en klik op 'power off' om het horloge uit te schakelen.

#### **Opladen**

Verbind de docking station met de USB-oplader door middel van de USB-kabel. Plaats vervolgens het horloge in de docking station. Als het horloge correct is geplaatst, geeft het horloge de gesproken bevestiging: "uw alarm wordt opgeladen". Ons advies is om het horloge elke dag op te laden.

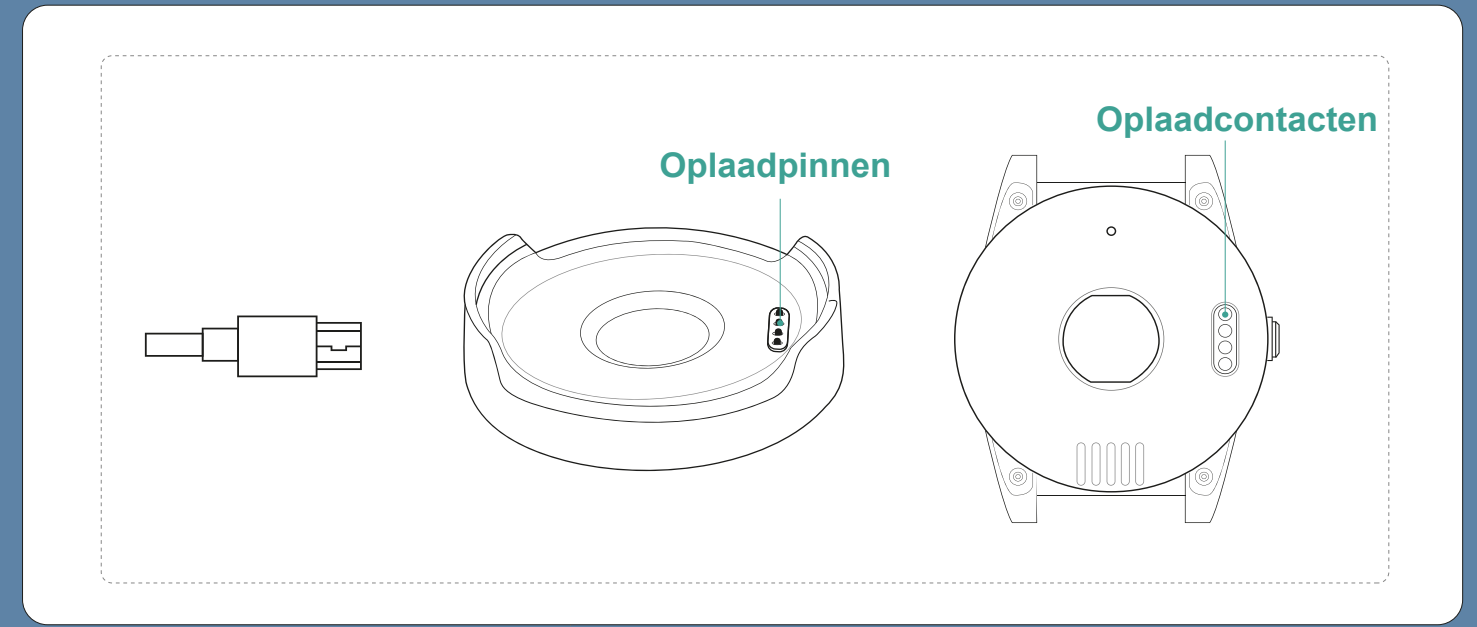

#### **Energiespaarstand**

Het horloge staat standaard in een energiebesparende stand. Doordat het horloge in de energiespaarstand staat duurt het maximaal 15 minuten voordat sms-berichten worden ontvangen en beantwoord. Ook kan er niet naar het horloge gebeld worden, behalve in de 5 minuten na een alarm.10

#### **Telefoonnummers toevoegen**

Minimaal één telefoonnummer moet ingesteld zijn voor een alarm. In totaal kunnen tien telefoonnummers worden toegevoegd. Het eerste telefoonnummer kan worden toegevoegd door dit naar het telefoonnummer van de simkaart in het horloge te sms'en:

#### **A1,1,1,telefoonnummer,naam**

De smartwatch reageert dan met: Set contact number 1 ok. De naam van het telefoonnummer toevoegen is optioneel. Het tweede nummer kan worden ingesteld met

#### **A2,1,1,telefoonnummer,naam het derde met**

#### **A3,1,1,telefoonnummer,naam enz.**

Voorbeeld: A1,1,1,+31612345678,Jan

Als u wilt dat een noodnummer geen sms ontvangt, maar wel gebeld wordt, stuur dan: A1,0,1,telefoonnummer,naam. Dit moet u ook doen bij vaste telefoonnummers, die kunnen namelijk niet worden ge-sms't. Als u wilt dat een noodnummer alleen een sms ontvangt, stuur dan:

#### **A1,1,0,telefoonnummer,naam.**

De opgeslagen telefoonnummers kunnen worden gecontroleerd door naar de noodknop A? te sturen. Let op: Maak bij het invoeren van uw telefoonnummer gebruik van de landcode, dit is in Nederland +31. Typ in plaats van 06…… , +316…

#### **SOS-alarm**

Druk 3 seconden op de SOS-knop aan de zijkant van het horloge tot het geluidssignaal klinkt. De ingestelde telefoonnummers ontvangen een sms-bericht met de locatie van het horloge en het tijdstip van het alarm. Ook worden één voor één alle ingestelde telefoonnummers gebeld. De bellijst wordt onderbroken door nogmaals op de SOS-knop of het scherm te drukken tussen twee oproepen in. Drukt u tijdens de oproep op de SOS-knop of het scherm, dan wordt het gesprek beëindigd.

**Tip:** Om een betrouwbare werking te garanderen is het belangrijk dat u de knop juist instelt, maar ook het tegoed van de simkaart goed organiseert. Wij adviseren de knop minimaal

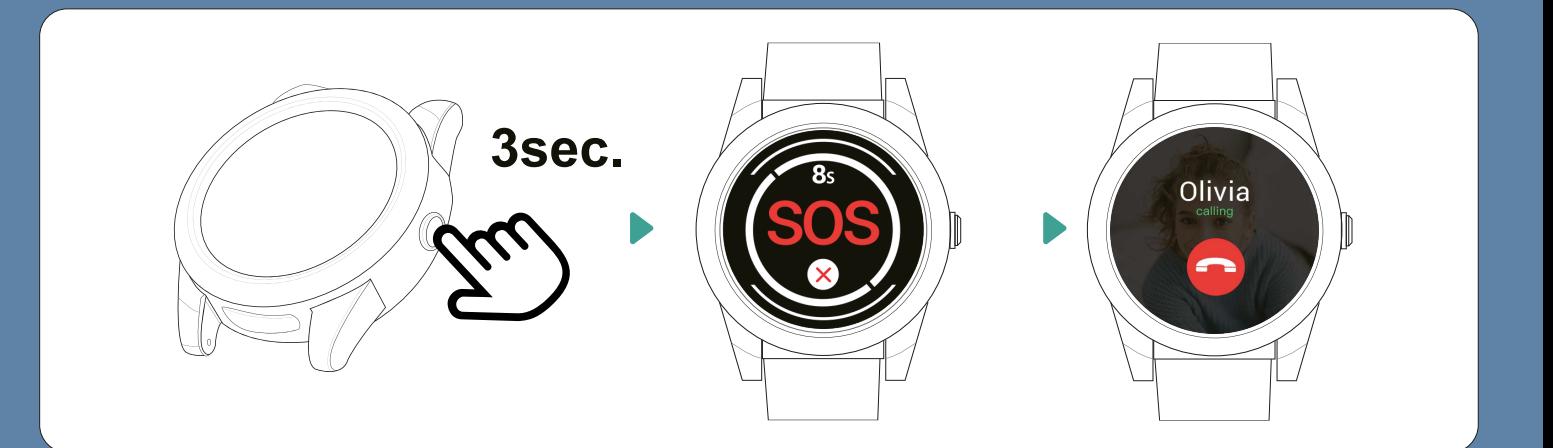

1 keer per maand te testen door middel van een SOS-alarm. Een goed moment daarvoor is bijvoorbeeld de 1e maandag van de maand om 12:00.

#### **Locatie opvragen**

Stuur, om de locatie op te vragen, het bericht loc naar het telefoonnummer van het alarm horloge via sms. Het alarm stuurt vervolgens een link naar Google Maps met de meest recente locatie.

#### **Uitgebreide handleiding**

Het alarm horloge is ook op andere manieren in te stellen, zoals via de Smart Locator app of via software op uw computer. De software biedt uitgebreidere instellings mogelijkheden zonder dat u verbonden bent aan de kosten van het sturen van sms-berichten voor het veranderen van instellingen. Kijk voor de downloads van de software en de app op www.wiesba.com/pages/installatie-uitleg-wiesba-wb57s. Op www.wiesba.com/pages/installatie-uitleg-wiesba-wb57s gebruiksaanwijzingen vindt u de uitgebreide gebruiksaanwijzing, en een lijst met alle sms-commando's**.**

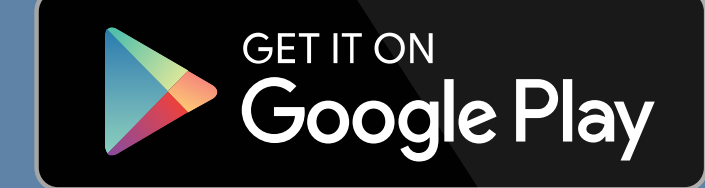

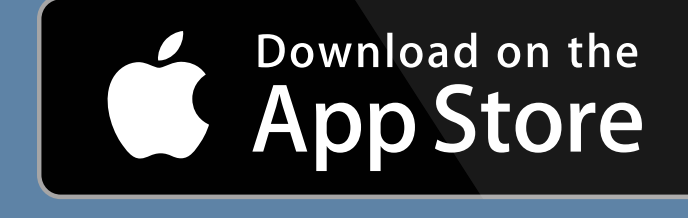

## **AEEA-richtlijn**

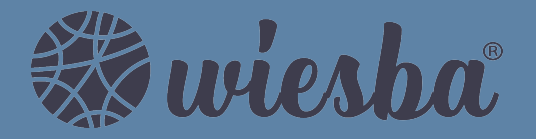

Met dit symbool op de verpakking wordt aangegeven dat dit product niet mag worden verwerkt als huishoudelijk afval. Conform de EU-richtlijn 2002/96/EC voor afgedankte elektrische en elektronische apparatuur (AEEA), mag dit elektrische product niet worden afgevoerd als ongesorteerd gemeentelijk afval. Voor een correcte afvalverwerking moet dit product worden gebracht naar het lokale gemeentelijke inzamelpunt voor recycling.

#### **CE-Markering**

Dit apparaat voldoet aan de gestelde eisen van de CE-Markering bij gebruik in een woonomgeving, commerciële of licht industriële omgeving of in een voertuig.